**[楼依帆](https://zhiliao.h3c.com/User/other/0)** 2006-07-31 发表

## **S8500交换机DHCP SERVER技术介绍**

## **一、简单原理介绍**

随着网络规模的扩大和网络复杂度的提高,网络配置越来越复杂,经常出现计算机位 置变化(如便携机或无线网络)和计算机数量超过可分配的IP地址的情况。动态主机 配置协议DHCP(Dynamic Host Configuration Protocol)就是为满足这些需求而发展 起来的。DHCP协议采用客户端/服务器(Client/Server)方式工作,DHCP Client向D HCP Server动态地请求配置信息, DHCP Server根据策略返回相应的配置信息(如IP 地址等)。

DHCP客户端与服务器的交互过程:

DHCP客户端为了获取合法的动态IP地址,在不同阶段与服务器之间交互不同的信息 ,通常存在以下三种模式:

1、DHCP客户端首次登录网络:

DHCP客户端首次登录网络时,主要通过四个阶段与DHCP服务器建立联系。

发现阶段,即DHCP客户端寻找DHCP服务器的阶段。客户端以广播方式发送DHCP\_ Discover报文,只有DHCP服务器才会进行响应;

提供阶段,即DHCP服务器提供IP地址的阶段。DHCP服务器接收到客户端的DHCP\_ Discover报文后,从IP地址池中挑选一个尚未分配的IP地址分配给客户端,向该客户 端发送包含出租IP地址和其它设置的DHCP\_Offer报文;

选择阶段,即DHCP客户端选择IP地址的阶段。如果有多台DHCP服务器向该客户端发 来DHCP\_Offer报文,客户端只接受第一个收到的DHCP\_Offer报文,然后以广播方式 向各DHCP服务器回应DHCP\_Request报文,该信息中包含向所选定的DHCP服务器 请求IP地址的内容;

确认阶段,即DHCP服务器确认所提供IP地址的阶段。当DHCP服务器收到DHCP客户 端回答的DHCP\_Request报文后,便向客户端发送包含它所提供的IP地址和其它设置 的DHCP\_ACK确认报文。然后,DHCP客户端将其TCP/IP协议组件与网卡绑定; 除DHCP客户端选中的服务器外,其它DHCP服务器本次未分配出的IP地址仍可用于其 他客户端的IP地址申请。

2、DHCP客户端再次登录网络

当DHCP客户端再次登录网络时,主要通过以下几个步骤与DHCP服务器建立联系。 DHCP客户端首次正确登录网络后,以后再登录网络时,只需要广播包含上次分配IP 地址的DHCP\_Request报文即可,不需要再次发送DHCP\_Discover报文; DHCP服务器收到DHCP\_Request报文后, 如果客户端申请的地址没有被分配, 则返

回DHCP\_ACK确认报文,通知该DHCP客户端继续使用原来的IP地址;

如果此IP地址无法再分配给该DHCP客户端使用(例如已分配给其它客户端), DHCP 服务器将返回DHCP\_NAK报文。客户端收到后, 重新发送DHCP\_Discover报文请求 新的IP地址;

3、DHCP客户端延长IP地址的租用有效期

DHCP服务器分配给客户端的动态IP地址通常有一定的租借期限,期满后服务器会收 回该IP地址。如果DHCP客户端希望继续使用该地址,需要更新IP租约(如延长IP地址 租约)。

在实际使用中,DHCP客户端缺省在IP地址租约期限达到一半时,DHCP客户端会自动 向DHCP服务器发送DHCP\_Request报文,以完成IP租约的更新。如果此IP地址有效

,则DHCP服务器回应DHCP\_ACK报文,通知DHCP客户端已经获得新的租约。

下面介绍S8500交换机作为DHCP SERVER的实现方法。

**二、S8500典型配置实例** 2.1 组网需求

DHCP Client所在的网段地址为10.110.0.0,连接到交换机的VLAN2中的端口。需要通 过具有DHCP Server功能的交换机为其分配地址,图中的交换机直接具有Server功能 ,无需DHCP Relay来中继。

2.2 组网图

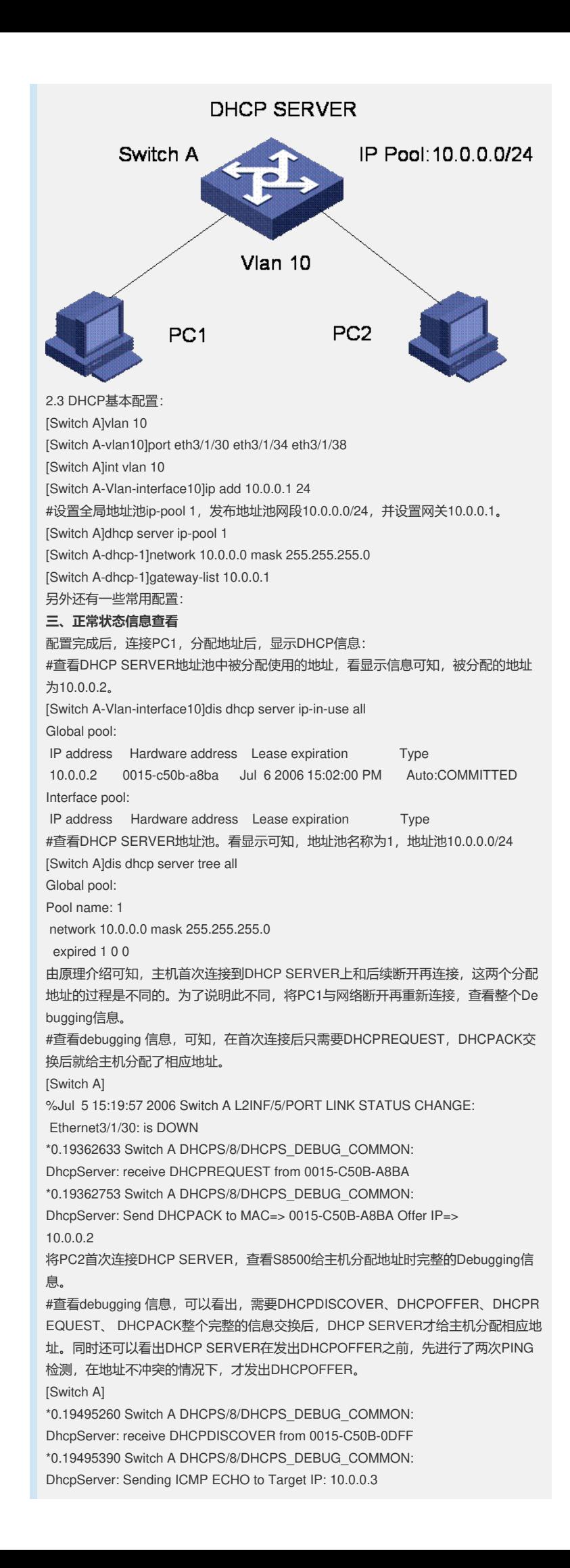

\*0.19495764 Switch A DHCPS/8/DHCPS\_DEBUG\_COMMON: DhcpServer: Sending ICMP ECHO to Target IP: 10.0.0.3 \*0.19496270 Switch A DHCPS/8/DHCPS\_DEBUG\_COMMON: DhcpServer: Send DHCPOFFER to MAC=> 0015-C50B-0DFF Offer IP=> 10.0.0.3

\*0.19496420 Switch A DHCPS/8/DHCPS\_DEBUG\_COMMON: DhcpServer: receive DHCPREQUEST from 0015-C50B-0DFF \*0.19496541 Switch A DHCPS/8/DHCPS\_DEBUG\_COMMON: DhcpServer: Send DHCPACK to MAC=> 0015-C50B-0DFF Offer IP=> 10.0.0.3

除了使用全局地址池给主机分配地址外,还可以使用VLAN 10接口地址池的方式给主 机分配地址,只需在配置中选择接口就可以。

[Switch A]dhcp select interface interface vlan 10 也可以在接口视图下:

[Switch A-Vlan-interface10]dhcp select interface

#上述配置实例使用的版本为S8500-VRP310-r1271。